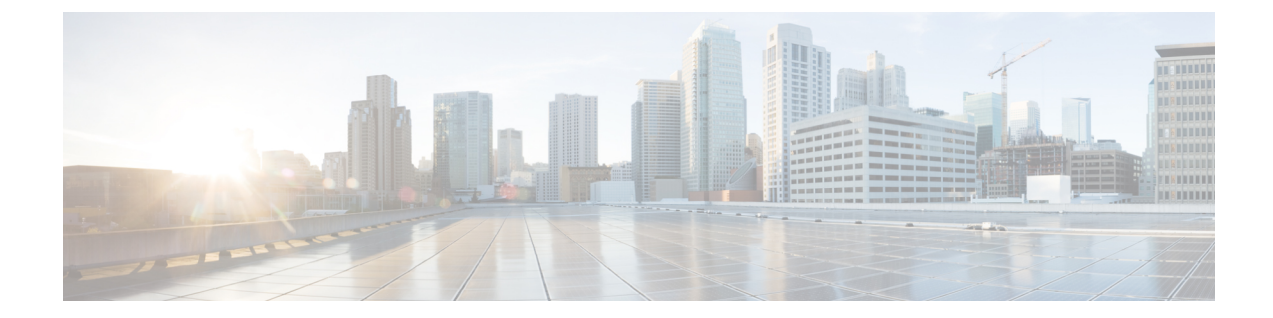

# ライン カード冗長性

ライン カードは冗長方式の高可用性をサポートします。ライン カード冗長性により、局所的な システム障害が発生した場合に堅牢な自動スイッチオーバーおよびリカバリを可能にすること で、顧客宅内機器(CPE)のダウンタイムを制限することができます。

#### 機能情報の確認

ご使用のソフトウェア リリースでは、このモジュールで説明されるすべての機能がサポートさ れているとは限りません。最新の機能情報と注意事項については、ご使用のプラットフォームと ソフトウェア リリースに対応したリリース ノートを参照してください。このモジュールに記載 されている機能の詳細を検索し、各機能がサポートされているリリースのリストを確認する場合 は、このマニュアルの最後にある機能情報の表を参照してください。

プラットフォームのサポートおよびシスコ ソフトウェア イメージのサポートに関する情報を検 索するには、Cisco Feature Navigator を使用します。Cisco Feature Navigator には、[http://](http://tools.cisco.com/ITDIT/CFN/) [tools.cisco.com/ITDIT/CFN/](http://tools.cisco.com/ITDIT/CFN/) からアクセスできます。<http://www.cisco.com/> のアカウントは必要あり ません。

#### 目次

- Cisco cBR シリーズ [ルータに関するハードウェア互換性マトリクス](#page-1-0), 2 ページ
- ライン [カード冗長性の前提条件](#page-2-0), 3 ページ
- ライン [カード冗長性の制限事項](#page-2-1), 3 ページ
- ライン [カード冗長性の情報](#page-2-2), 3 ページ
- [ラインカード冗長性の設定方法](#page-3-0), 4 ページ
- ライン [カード冗長性の設定の確認](#page-6-0), 7 ページ
- [その他の参考資料](#page-9-0), 10 ページ
- ライン [カード冗長性に関する機能情報](#page-10-0), 11 ページ

# <span id="page-1-0"></span>**Cisco cBR** シリーズ ルータに関するハードウェア互換性 マトリクス

Cisco IOS-XE の特定のリリースで追加されたハードウェア コンポーネントは、特に明記しな い限り、以降のすべてのリリースでもサポートされます。

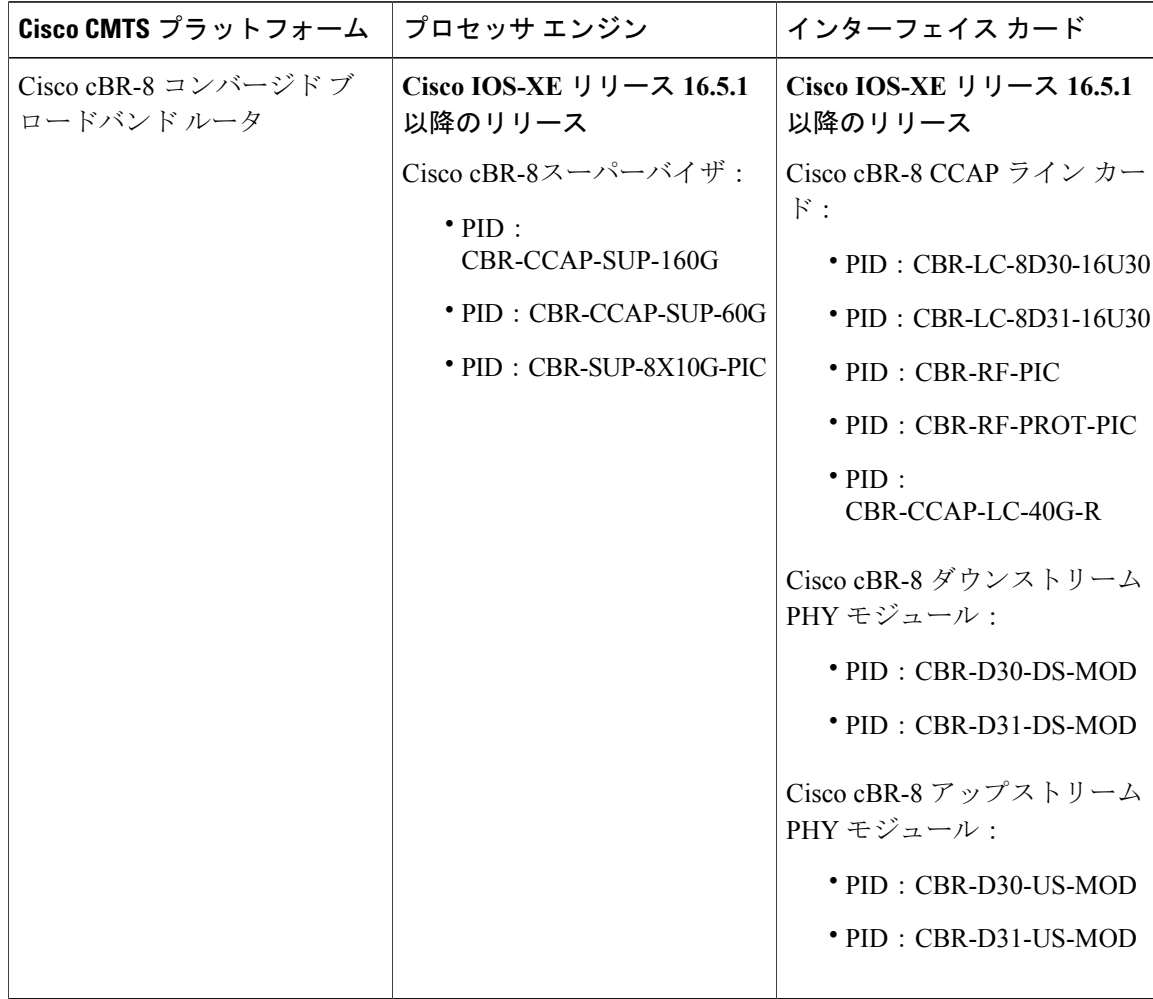

表 **1**:**Cisco cBR** シリーズ ルータに関するハードウェア互換性マトリクス

 $\begin{picture}(20,5) \put(0,0){\line(1,0){155}} \put(0,0){\line(1,0){155}} \put(0,0){\line(1,0){155}} \put(0,0){\line(1,0){155}} \put(0,0){\line(1,0){155}} \put(0,0){\line(1,0){155}} \put(0,0){\line(1,0){155}} \put(0,0){\line(1,0){155}} \put(0,0){\line(1,0){155}} \put(0,0){\line(1,0){155}} \put(0,0){\line(1,0){155}} \put(0,0){\line(1,$ (注)

### <span id="page-2-0"></span>ライン カード冗長性の前提条件

- 少なくとも 1 つの RF Through PIC とその対応するインターフェイス ライン カードが、プラ イマリ カードとして設定されるシャーシにインストールされている必要があります。
- RF Protect PIC とその対応するインターフェイス ライン カードが、セカンダリ カードとして 設定されるシャーシにインストールされている必要があります。

### <span id="page-2-1"></span>ライン カード冗長性の制限事項

- Cisco cBR-8 ルータのスロット 3 およびスロット 6 にインストールされたラインカードをセカ ンダリ カードとして設定することはできません。
- RF Protect PIC は、(より大きいスロット番号を持つ)下部スロットにのみ RF 信号を送信で きます。したがって、セカンダリカードのスロット番号は、冗長グループの中で最小の番号 である必要があります。

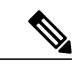

シャーシの最上部スロット(スロット0)にRFProtectPICをインストールし、 これをセカンダリ カードとして設定することをお勧めします。 (注)

- RFThroughPICは、上部スロットから下部スロットにのみRF信号を送信できます。したがっ て、セカンダリ カードとプライマリ カードの間にはいかなる RF Blank PIC もインストール しないでください。
- セカンダリ カードがアクティブなときにプライマリまたはセカンダリ カードの設定を変更 することはできません。
- 冗長グループ内にセカンダリ カードがある場合は、最後のプライマリ カードを削除するこ とはできません。セカンダリ カードを削除してから、プライマリ カードを削除する必要が あります。
- プライマリ カードのロールが standby の場合は、プライマリ カードに戻してから、冗長グ ループから削除する必要があります。

### <span id="page-2-2"></span>ライン カード冗長性の情報

ラインカードの冗長性は予定外のダウンタイムを短縮します。ライン カード冗長性を設定する と、ルータ上に保護ゾーン(冗長グループ)が作成され、プライマリカードとセカンダリカード の設定が同期されます。

次のイベントにより、アクティブカードからスタンバイカードへのスイッチオーバーをトリガー できます。

- **redundancy linecard-group switchover from slot** *slot* コマンドを使用した手動スイッチオー バー。
- **hw-module slot reload** コマンドを使用したライン カードのリロード。
- ライン カードのクラッシュ。
- ラインカードの活性挿抜(OIR)。

セカンダリ カードは、スイッチオーバー後、リロードを実行します。ライン カードの OIR また はクラッシュによってトリガーされた予定外のスイッチオーバー後、プライマリ カードがホット スタンバイになった場合、自動的にプライマリ カードに戻るようルータを設定することができま す。

次に、ラインカードの冗長性の状態を示します。

- **Unavail**:ラインカードは使用できない状態です。
- **Init**:ラインカードは起動していません。
- **Active Cold**:アクティブ カードが設定をダウンロード中です。
- **Active**:アクティブ カードは設定が完了し動作中です。
- **Stdby Cold**:スタンバイ カードの設定はアクティブ カードと同期されています。
- **StdbyWarm**:(セカンダリカードのみ)スタンバイカードは完全に同期され、スイッチオー バーの準備ができています。これはセカンダリスタンバイカードが安定している状態です。
- **Stdby Hot**:プライマリ スタンバイ カードは完全に同期されています。これはプライマリ ス タンバイ カードが安定している状態です。プライマリ カードとスイッチオーバーするセカ ンダリ スタンバイ カードは選択されており、すぐにアクティブになります。これはセカン ダリ カードがアクティブになる移行状態です。

#### **N+1** ライン カード冗長性

Cisco cBR-8 ルータはラインカードの N+1 冗長方式をサポートします。単一の RF Protect PIC を複 数の RF ThroughPIC(プライマリ カード)に対するセカンダリ カードとし設定できます。この冗 長方式では、セカンダリカードがプライマリカードに対してアクティブなカードになると、冗長 方式が 1+1 冗長性に変更されます。

Cisco cBR-8 ルータは単一の保護ゾーンまたは冗長グループ(グループ 0) をサポートします。

### <span id="page-3-0"></span>ラインカード冗長性の設定方法

この項の構成は、次のとおりです。

### ライン カードの手動スイッチオーバーの設定

#### はじめる前に

ライン カードは、アクティブ ロールのウォーム スタンバイ状態またはホット スタンバイ状態で ある必要があります。カードのロールと状態を確認するには、**show redundancy linecard all** コマ ンドを使用します。

#### 制限事項

- スタンバイスーパーバイザは起動しているけれども、SSOはまだ開始されていない場合、手 動スイッチオーバーは実行できません。
- 手動で開始したスイッチオーバーは自動復帰できません。

#### 手順

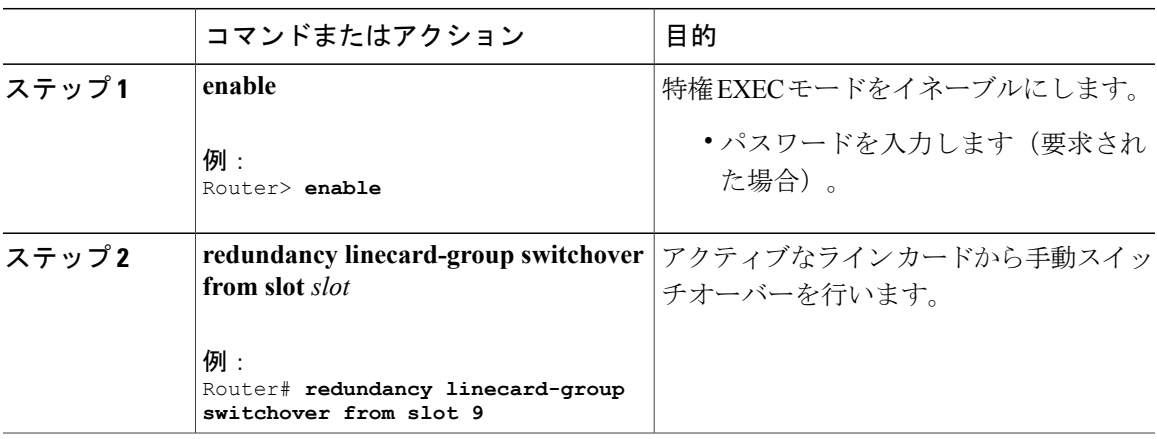

### **N+1** ラインカード冗長性の設定

#### 手順

Г

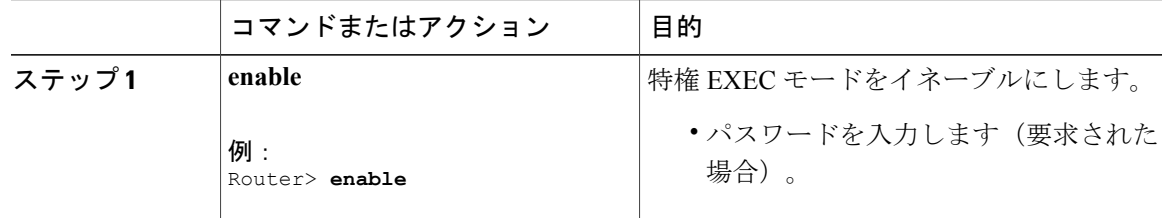

T

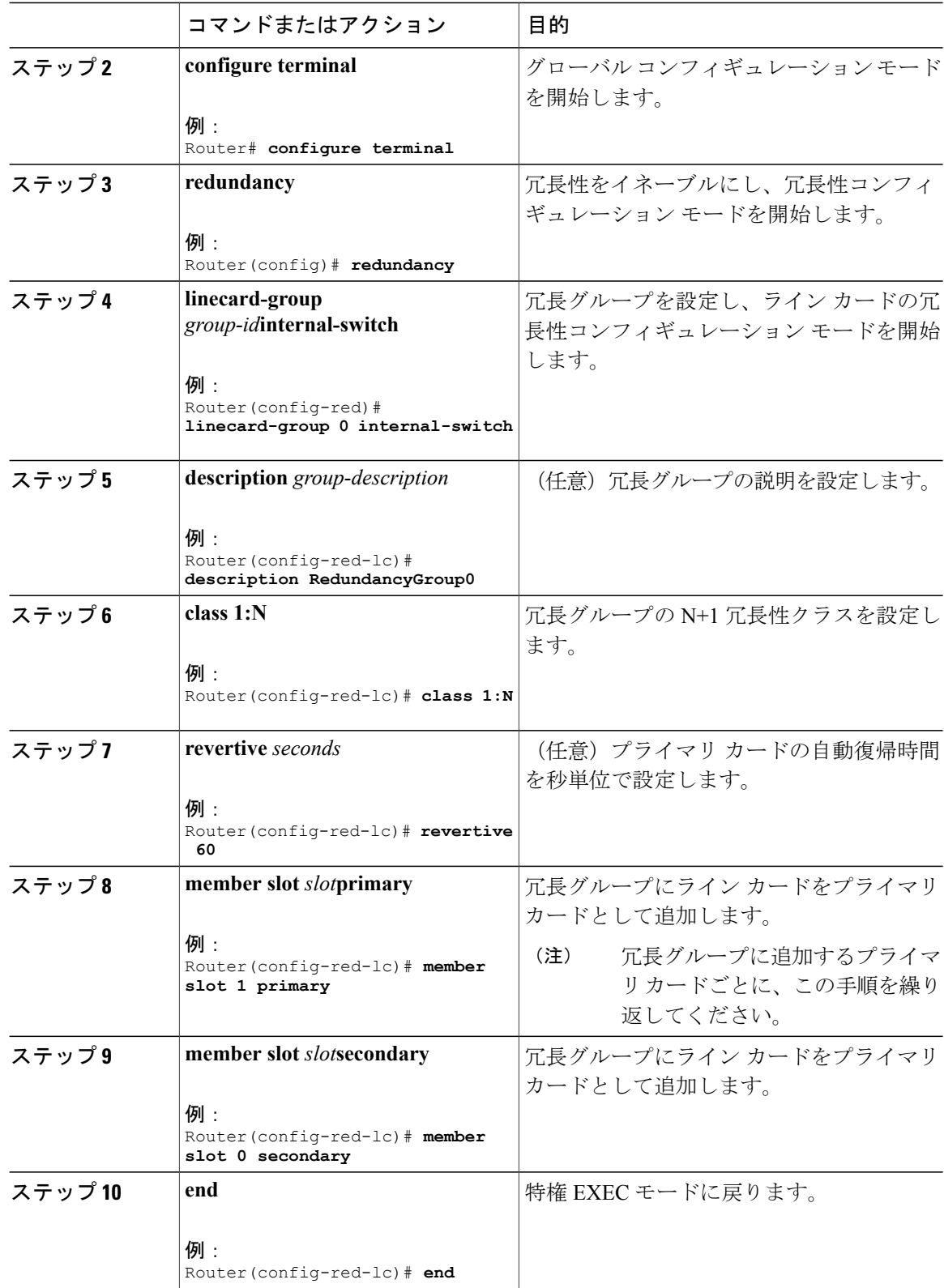

## <span id="page-6-0"></span>ライン カード冗長性の設定の確認

• **show redundancy linecard group all**:冗長グループ情報を表示します。

次に、このコマンドの出力例を示します。

Router# **show redundancy linecard group all**

```
Group Identifier: 0
Revertive, Revert Timer: OFF (60000 sec)
Reserved Cardtype: 0xFFFFFFFF 4294967295
Group Redundancy Type: INTERNAL SWITCH
Group Redundancy Class: 1:N
Group Redundancy Configuration Type: LINECARD GROUP
Primary: Slot 6
Primary: Slot 7
Secondary: Slot 0
```
• **show redundancy linecard all**:すべてのライン カードのロールと状態の情報を表示します。

次に、このコマンドの出力例を示します。

Router# **show redundancy linecard all**

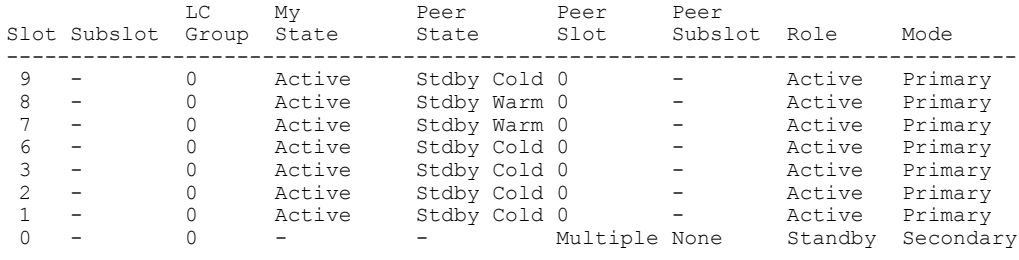

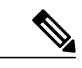

セカンダリ カードのロールが *Standby* である場合、複数 のプライマリ カード のピアとなっているため、セカンダリカードの有効な*My State*はありません。 セカンダリ カードには複数 のピア状態あります。たとえば、いくつかのプラ イマリ カードはコールド スタンバイで、他のプライマリ カードはウォーム スタンバイです。 (注)

次に、セカンダリカードがプライマリカードに対してアクティブになり、N+1冗長性が1+1 冗長性に変化した場合のコマンドの出力例を示します。

#### Router# **show redundancy linecard all**

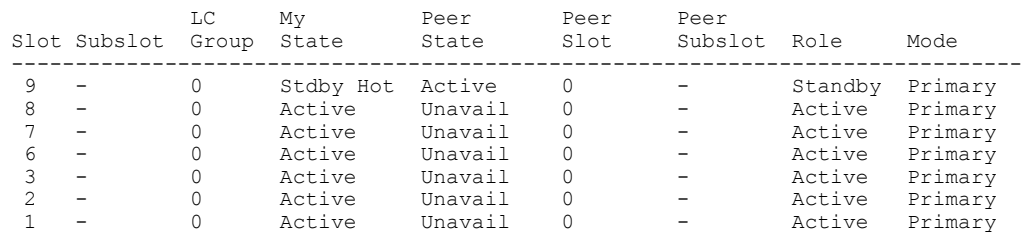

0 - 0 Active Stdby Hot 9 - Active Secondary

• **show redundancy linecard slot**:ラインカードの冗長性に関する情報を表示します。

次に、コマンドの出力例を示します。

Router# **show redundancy linecard slot 9**

LC Redundancy Is Configured: LC Group Number: 0 LC Slot: 9 (idx=9) LC Peer Slot: 0 LC Card Type: 0x4076 , 16502 LC Name: 9 LC Mode: Primary LC Role: Active LC My State: Active LC Peer State: Stdby Warm

• **show redundancy linecard history**:すべてのライン カードの状態変更履歴を表示します。

次に、コマンドの出力例を示します。

Router# **show redundancy linecard history**

Jan 05 2012 12:24:27 20559 - st mem(9): MY State Change, (Active Wait) -> (Active) Jan 05 2012 12:24:27 20559 -  $st$  $mem(9)$ : MY FSM execution, Active Wait:Init:State Ntfy Jan 05 2012 12:24:27 20559 - st  $\overline{mem}(9)$ : MY State Change, (Active LC Cfg Dnld) -> (Active Wait) Jan 05 2012 12:24:27 20559 - st\_mem(9): MY FSM execution, Active LC Cfg Dnld:Init:Cfg Dnld Done Jan 05 2012 12:24:27 20559 - st mem(9): MY State Change, (Active Cold) -> (Active LC Cfg Dnld) Jan 05 2012 12:23:09 12763 - st mem(9): MY FSM execution, Active Cold:Init:Cfg Dnld Jan 05 2012 12:23:09 12760 - st\_mem(9): MY State Change, (Init) -> (Active Cold) Jan 05 2012 12:23:09 12760 -  $st$  mem(9): MY FSM execution, Init:Init:Up Jan 05 2012 12:21:39 3746 - st  $\overline{m}$ em(9): PEER FSM Execution , Init:Init:Reset

• **show lcha rfsw**:内部 RF スイッチ PIC の状態情報を表示します。

次に、コマンドの出力例を示します。

Router# **show lcha rfsw**

Slot 0 ==================================== Type : Secondary PIC State: normal Slot 1 ==================================== Type : Primary PIC State: normal

• **show lcha logging level**:ケーブル モデム ライン カードのログを表示します。

次に、コマンドの出力例を示します。

Router# **show lcha logging level noise**

11:02:03.313 CST Tue Nov 18 2014 [error] [slot=3] [txn=229] Peer-Up Message [tag=1011] to slot 3 complete [36144 ms]; status=nak response 11:02:03.313 CST Tue Nov 18 2014 [error] [slot=0] [txn=229] Slot 0 downloaded configuration for slot 3; result=peer-up notification failed 11:02:03.316 CST Tue Nov 18 2014 [noise] [slot=0] [txn=none] lcha plfm get max port count for slot: slot 0 maximum port count is 1794 11:02:03.316 CST Tue Nov 18 2014 [noise] [slot=0] [txn=none] lcha\_plfm\_get\_starting\_port\_index: slot 0 starting port count is 0  $11:02:03.\overline{3}31$  CST Tue Nov 18 2014 [note] [slot=0] [txn=none] Slot 0 is being reset 11:02:04.352 CST Tue Nov 18 2014 [note] [slot=0] [txn=none] slot 0 removed

• セカンダリ カードがアクティブである場合、**show** コマンドでプライマリ カードまたはセカ ンダリ カードのスロット番号を使用できます。

次に、スロット 8 のプライマリ カードがスロット 0 のセカンダリ カードに切り替わった後 の、**show interfaces** コマンドの出力例を示します。

```
Router# show interfaces c0/0/0
```
Cable0/0/0 is up, line protocol is up Hardware is CMTS MD interface, address is 0000.0000.031e (bia 0000.0000.031e) MTU 1500 bytes, BW 26000 Kbit/sec, DLY 1000 usec, reliability 255/255, txload 1/255, rxload 1/255 Encapsulation MCNS, loopback not set Keepalive set (10 sec) ARP type: ARPA, ARP Timeout 04:00:00 Last input never, output never, output hang never Last clearing of "show interface" counters never Input queue: 0/375/0/0 (size/max/drops/flushes); Total output drops: 0 Queueing strategy: weighted fair Output queue: 0/1000/64/0 (size/max total/threshold/drops) Conversations 0/0/256 (active/max active/max total) Reserved Conversations 0/0 (allocated/max allocated) Available Bandwidth 19500 kilobits/sec 5 minute input rate 0 bits/sec, 0 packets/sec 5 minute output rate 13000 bits/sec, 17 packets/sec 0 packets input, 0 bytes, 0 no buffer Received 0 broadcasts (0 multicasts) 0 runts, 0 giants, 0 throttles 0 input errors, 0 CRC, 0 frame, 0 overrun, 0 ignored, 0 abort 140520 packets output, 14052672 bytes, 0 underruns 0 output errors, 0 collisions, 1 interface resets 0 unknown protocol drops 0 output buffer failures, 0 output buffers swapped out Router# **show interfaces c8/0/0** Cable0/0/0 is up, line protocol is up Hardware is CMTS MD interface, address is 0000.0000.031e (bia 0000.0000.031e) MTU 1500 bytes, BW 26000 Kbit/sec, DLY 1000 usec, reliability 255/255, txload 1/255, rxload 1/255 Encapsulation MCNS, loopback not set Keepalive set (10 sec) ARP type: ARPA, ARP Timeout 04:00:00 Last input never, output never, output hang never Last clearing of "show interface" counters never Input queue: 0/375/0/0 (size/max/drops/flushes); Total output drops: 0 Queueing strategy: weighted fair Output queue: 0/1000/64/0 (size/max total/threshold/drops) Conversations 0/0/256 (active/max active/max total) Reserved Conversations 0/0 (allocated/max allocated) Available Bandwidth 19500 kilobits/sec 5 minute input rate 0 bits/sec, 0 packets/sec 5 minute output rate 14000 bits/sec, 18 packets/sec 0 packets input, 0 bytes, 0 no buffer Received 0 broadcasts (0 multicasts) 0 runts, 0 giants, 0 throttles 0 input errors, 0 CRC, 0 frame, 0 overrun, 0 ignored, 0 abort 140616 packets output, 14062272 bytes, 0 underruns 0 output errors, 0 collisions, 1 interface resets 0 unknown protocol drops 0 output buffer failures, 0 output buffers swapped out

• セカンダリカードがアクティブである場合、**showrunning-config**コマンドにより、セカンダ リ カードの出力が表示されます。

セカンダリ カードがアクティブの場合、**show running-config** コマンドの出力 は、プライマリ カードに関しては空になります。 (注) 次に、スロット 8 のプライマリ カードがスロット 0 のセカンダリ カードに切り替わった後 の、**show running-config** コマンドの出力例を示します。 Router# **show running-config | begin controller Upstream-Cable 0** controller Upstream-Cable 0/0/0 us-channel 0 channel-width 1600000 1600000 us-channel 0 docsis-mode atdma us-channel 0 minislot-size 4 us-channel 0 modulation-profile 221 no us-channel 0 shutdown us-channel 1 channel-width 1600000 1600000 us-channel 1 docsis-mode atdma Router# **show running-config | begin controller Upstream-Cable 8** Router# Router#

### <span id="page-9-0"></span>その他の参考資料

#### 関連資料

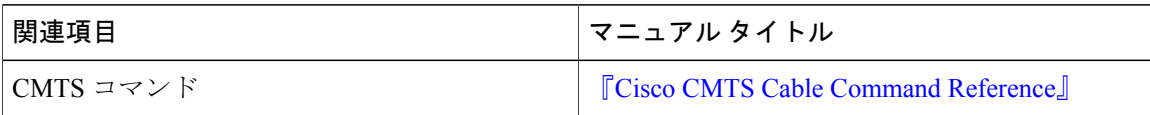

#### シスコのテクニカル サポート

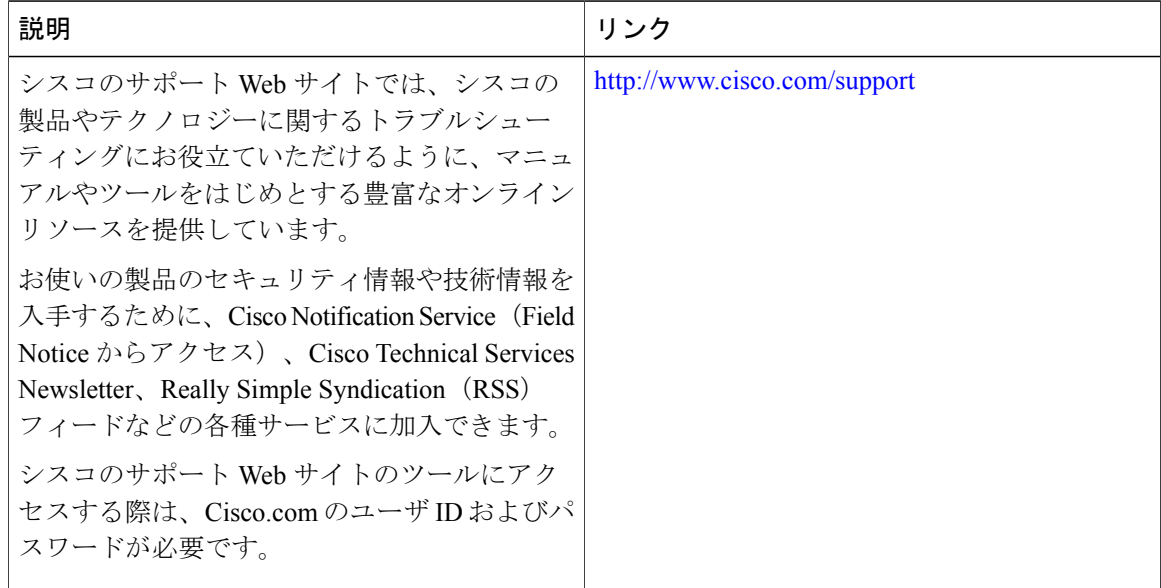

 **Cisco cBR** コンバージド ブロードバンド ルータ **DOCSIS** ソフトウェア コンフィギュレーション ガイ ド(**Cisco IOS XE Fuji 16.7.x** 用)

## <span id="page-10-0"></span>ライン カード冗長性に関する機能情報

Cisco Feature Navigator を使用すると、プラットフォームおよびソフトウェア イメージのサポート 情報を検索できます。Cisco Feature Navigator を使用すると、ソフトウェア イメージがサポートす る特定のソフトウェアリリース、フィーチャセット、またはプラットフォームを確認できます。 Cisco Feature Navigator には、<http://www.cisco.com/go/cfn> からアクセスします。[Cisco.com](http://www.cisco.com/) のアカウ ントは必要ありません。

(注)

Г

次の表は、特定のソフトウェア リリース トレインで各機能のサポートが導入されたときのソ フトウェア リリースのみを示しています。その機能は、特に断りがない限り、それ以降の一 連のソフトウェア リリースでもサポートされます。

#### 表 **2**:ライン カード冗長性に関する機能情報

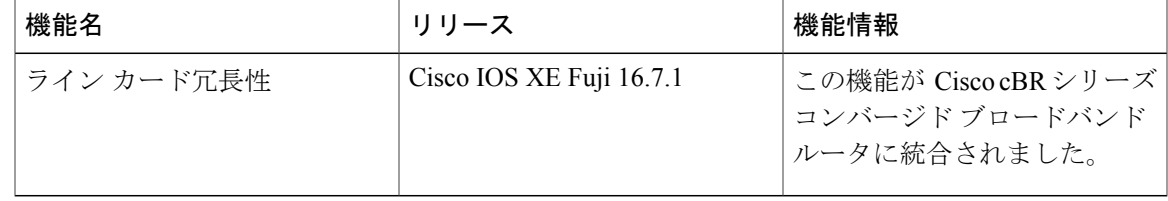

#### **Cisco cBR** コンバージド ブロードバンド ルータ **DOCSIS** ソフトウェア コンフィギュレーション ガイド (**Cisco IOS XE Fuji 16.7.x** 用)

T

 **Cisco cBR** コンバージド ブロードバンド ルータ **DOCSIS** ソフトウェア コンフィギュレーション ガイ ド(**Cisco IOS XE Fuji 16.7.x** 用)